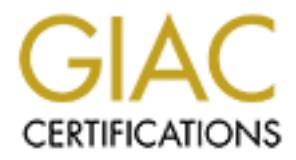

# Global Information Assurance Certification Paper

# Copyright SANS Institute [Author Retains Full Rights](http://www.giac.org)

This paper is taken from the GIAC directory of certified professionals. Reposting is not permited without express written permission.

# [Interested in learning more?](http://www.giac.org/registration/gsna)

Check out the list of upcoming events offering "Auditing & Monitoring Networks, Perimeters & Systems (Audit 507)" at http://www.giac.org/registration/gsna

# **Security Audit of a Cisco PIX 515 Firewall**

GSNA Practical Assignment Version 3.1 Option 1

Randy Hensel

**© SANS Institute 2004, Author retains full rights.** 20 August 2004

#### **Abstract**

This paper is my submission for the practical portion of the requirements of the GSNA (GIAC Systems and Network Auditor) certification. This paper consists of four parts as follows:

- 1. Preliminary research. Preliminary research consists of researching the subject of the audit, its configuration and the environment in which it runs. Also included in the preliminary research is the most significant risks to the system and the current state of practice in regard to the auditing of this system.
- 2. A check list to be used in the actual auditing of this particular system.
- 3. Part three is the evidence and findings of an actual audit using the above mentioned checklist.
- 4. The audit report which includes an executive summary, findings and recommendations.

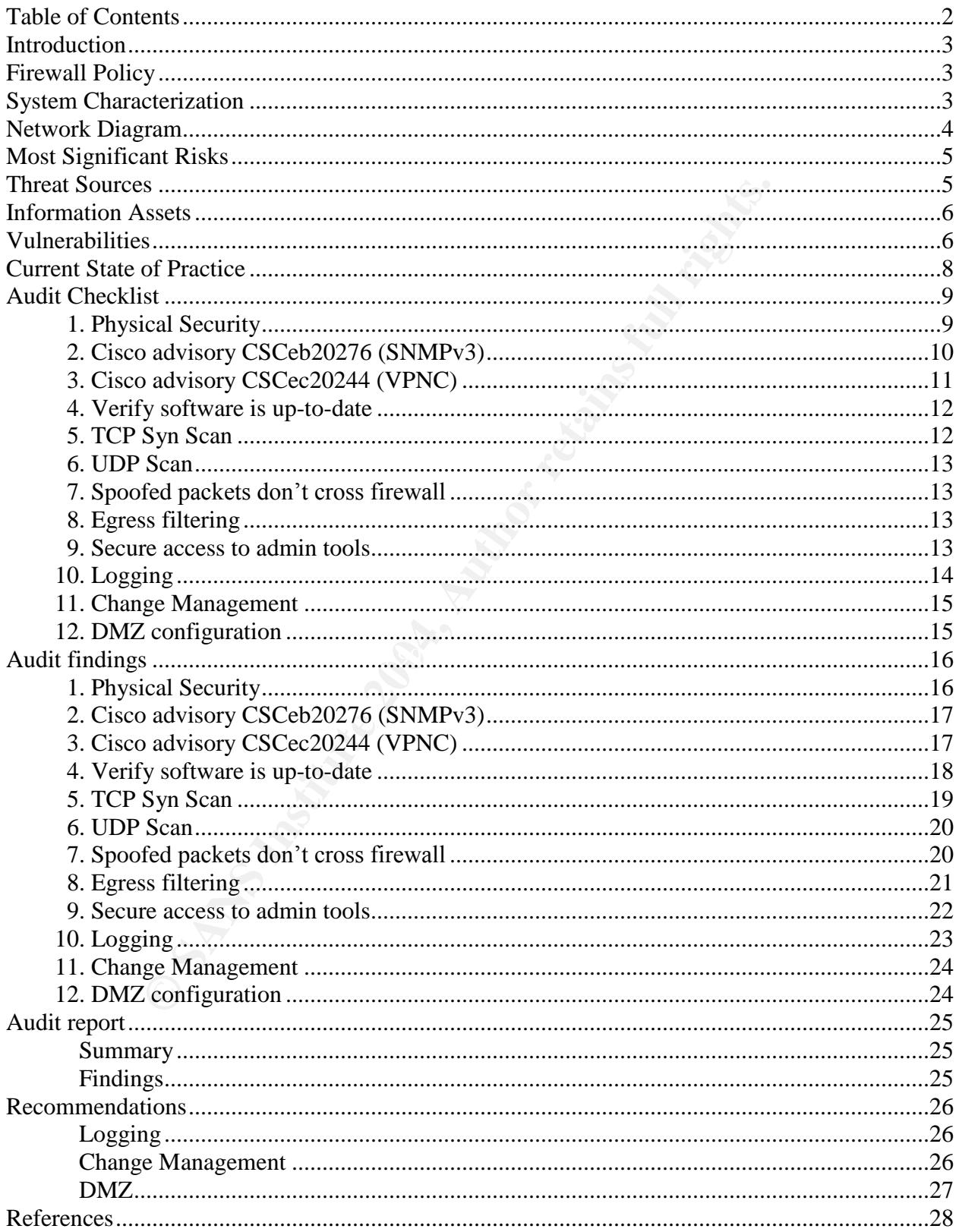

# **Table of Contents**

#### **Introduction**

National Engineering is an engineering company that provides engineering services for clients nationwide. National Engineering relies heavily on the Internet for research and communication. National Engineering has used a Cisco PIX 515 for the past several years to secure their corporate network from the public Internet. Basic configuration was done by the company that the firewall was purchased from. At the time of installation the company did not have a formal firewall policy. In order to provide a baseline against which an audit could be performed, the following informal firewall policy was created.

#### **Firewall Policy**

- 1. The following services are provided to external entities, by a single server:
- Figure 11 The value of the state of the retained between Figure 11 The public web site. The public Web site's purpose is to provide maintenantion to clients and potential clients; it needs to be accessible computer on the a. Public web site. The public Web site's purpose is to provide marketing information to clients and potential clients; it needs to be accessible to any computer on the Internet.
	- b. FTP server. The FTP server needs to be accessible to any client on the Internet. The firewall should allow FTP access to any IP address and will be secured through username and password.
	- c. Mail server. Any computer on the Internet should be able send email to the mail server via SMTP.
- 2. The employees of National Engineering must have unfettered access to all Internet resources.

#### **System Characterization**

The subject of this Audit is a Cisco PIX Firewall. The PIX is part of the security architecture that protects National Engineering's corporate information assets from external threats.

The Firewall is Cisco PIX 515 restricted license, running IOS Version 6.3(1). It is configured with 32 MB RAM and two network interfaces. The PIX is a stateful inspection based hardware firewall that runs on the proprietary PIX OS. The version details are listed below.

```
Cisco PIX Firewall Version 6.3(1)
Cisco PIX Device Manager Version 3.0(0)141
Compiled on Wed 19-Mar-03 11:49 by morlee
pixfirewall up 15 days 23 hours
Hardware: PIX-515, 32 MB RAM, CPU Pentium 200 MHz
Flash i28F640J5 @ 0x300, 16MB
BIOS Flash AT29C257 @ 0xfffd8000, 32KB
0: ethernet0: address is 0003.6bf7.4481, irq 11
1: ethernet1: address is 0003.6bf7.4482, irq 10
```
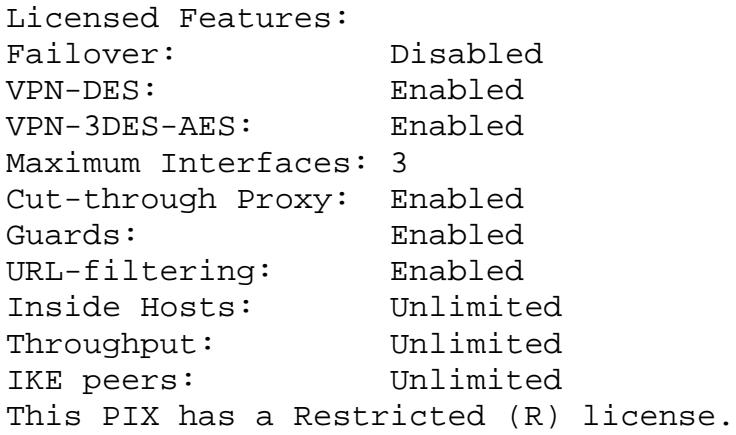

National Engineering has placed their PIX 515 between the Internet and the corporate network, with one interface facing the internet and the other interface facing their corporate network, see figure 1. Access from the outside is limited to a single server running FTP, HTTP and SMTP servers. Employees also make extensive use of the Internet to share data and communicate with clients and vendors. Access is limited to FTP, HTTP, HTTPS and SMTP. All users need to be able to use FTP, HTTP and HTTPS, but outgoing SMTP connections should be limited to the SMTP server.

The IP addresses in this paper have been "sanitized" with RFC1918 IP addresses. The 192.168.1.0/24 network is designated the "outside network" and the 192.168.2.0/24 network is designated the "inside network", see figure 1 below.

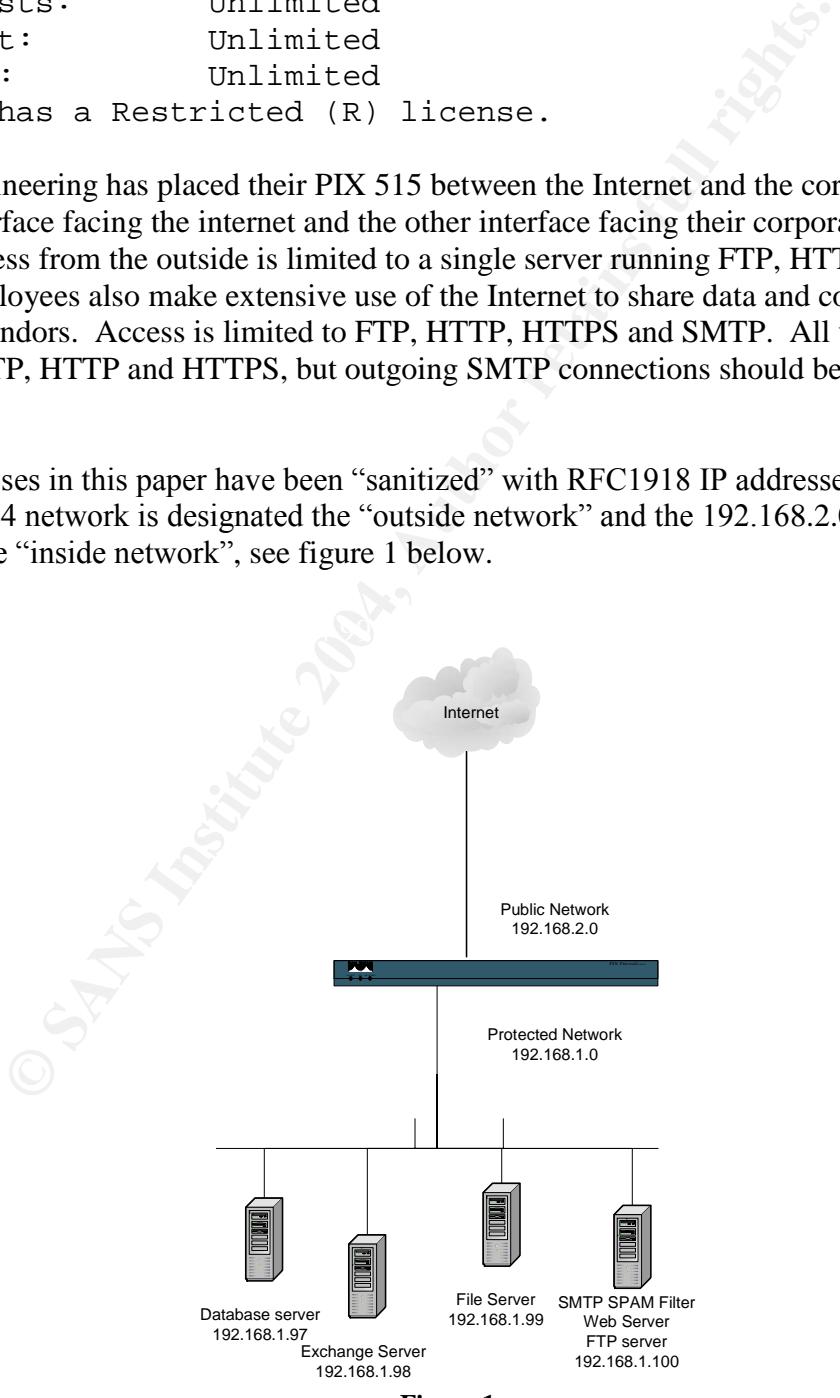

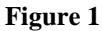

#### **Most significant risks**

The National Institute of Standards defines risk as:

A function of the likelihood of a given threat-source's exercising a particular potential vulnerability, and the resulting impact of that adverse event on the organization or on individuals (NIST, Page 10).

In the following sections I will identify the threat sources and vulnerabilities, their likelihood and the potential impact they may have on the organization.

#### **Threat Sources**

There are three main categories of threats: Human, natural and environmental. Because this system is located in an area where natural threats like tornado, earthquakes or hurricanes are uncommon, the likelihood of a natural threat exercising a vulnerability is low. This system is far more likely to succumb to an environmental or human threat. The table below lists the threat categories and what potential damage may occur. If exercised these threats could cost the company revenue and reputation not to mention the time and money needed to replace assets and repair the damage.

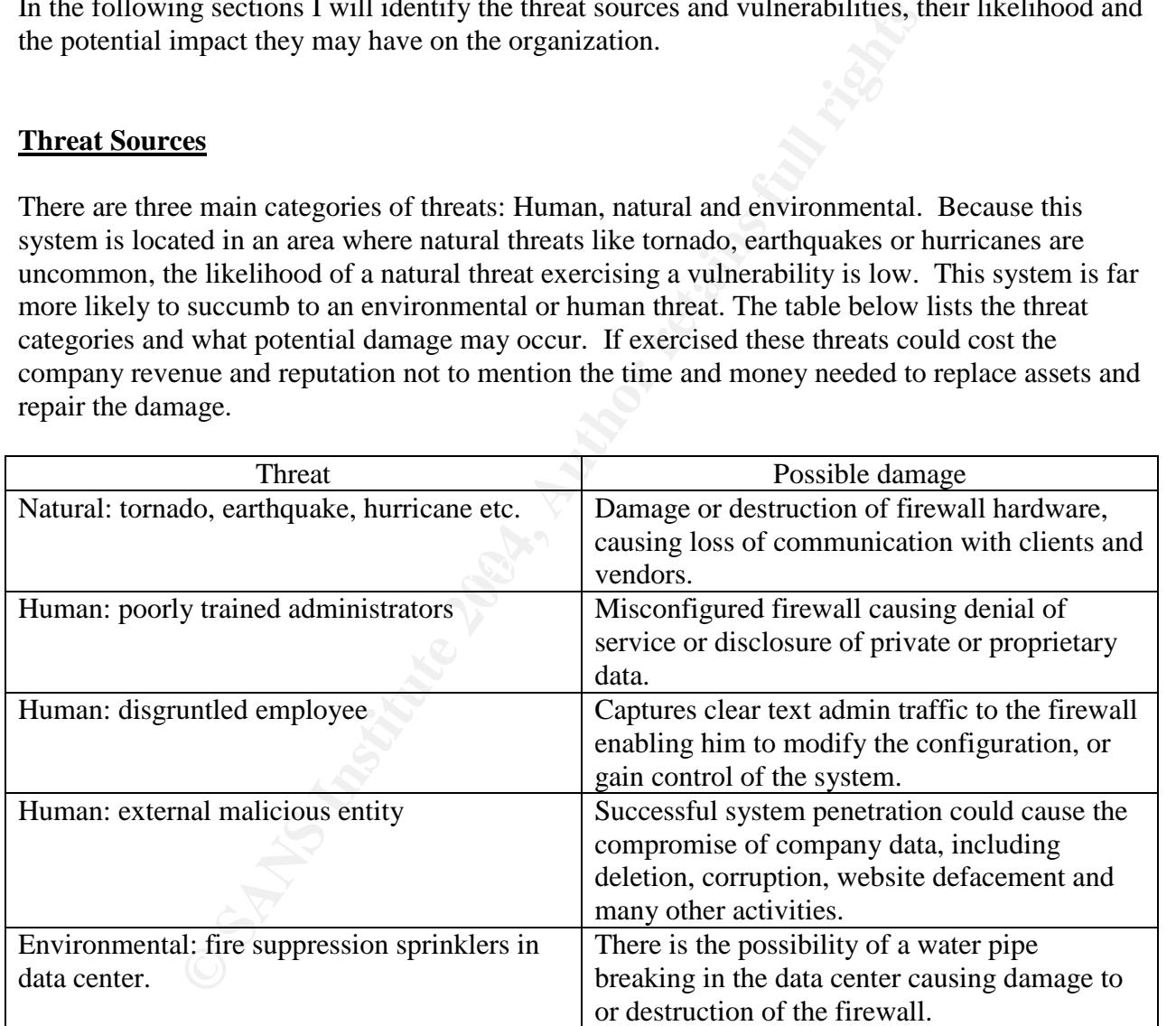

## **Information assets**

The following table describes the primary information assets that are protected by the Cisco PIX firewall. These assets are critical to National Engineering's ability to provide products and services to their clients.

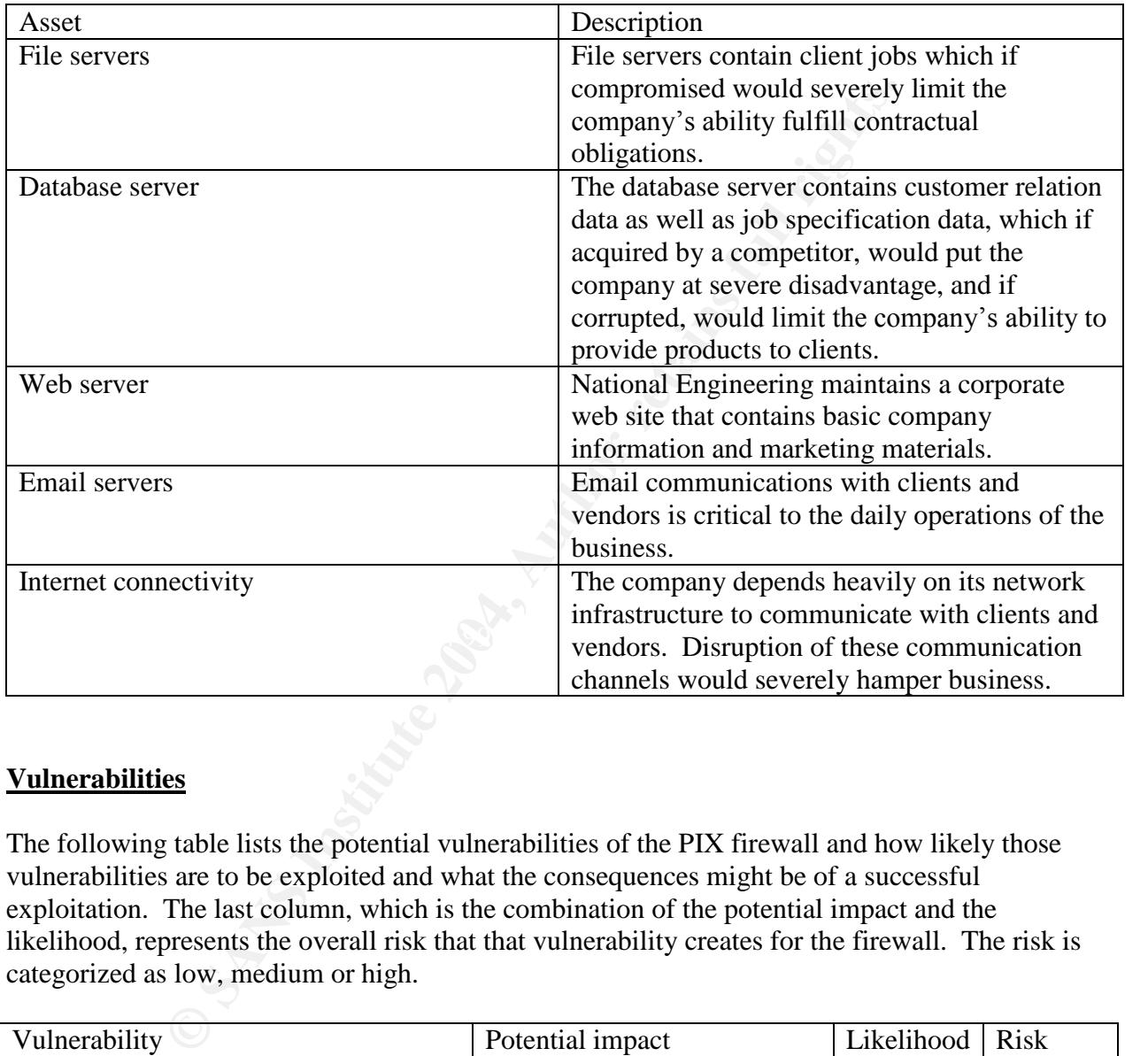

# **Vulnerabilities**

The following table lists the potential vulnerabilities of the PIX firewall and how likely those vulnerabilities are to be exploited and what the consequences might be of a successful exploitation. The last column, which is the combination of the potential impact and the likelihood, represents the overall risk that that vulnerability creates for the firewall. The risk is categorized as low, medium or high.

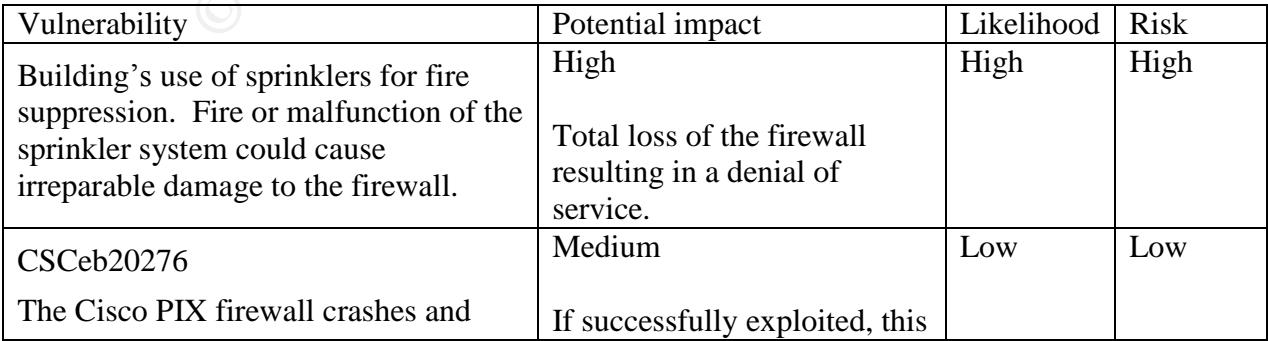

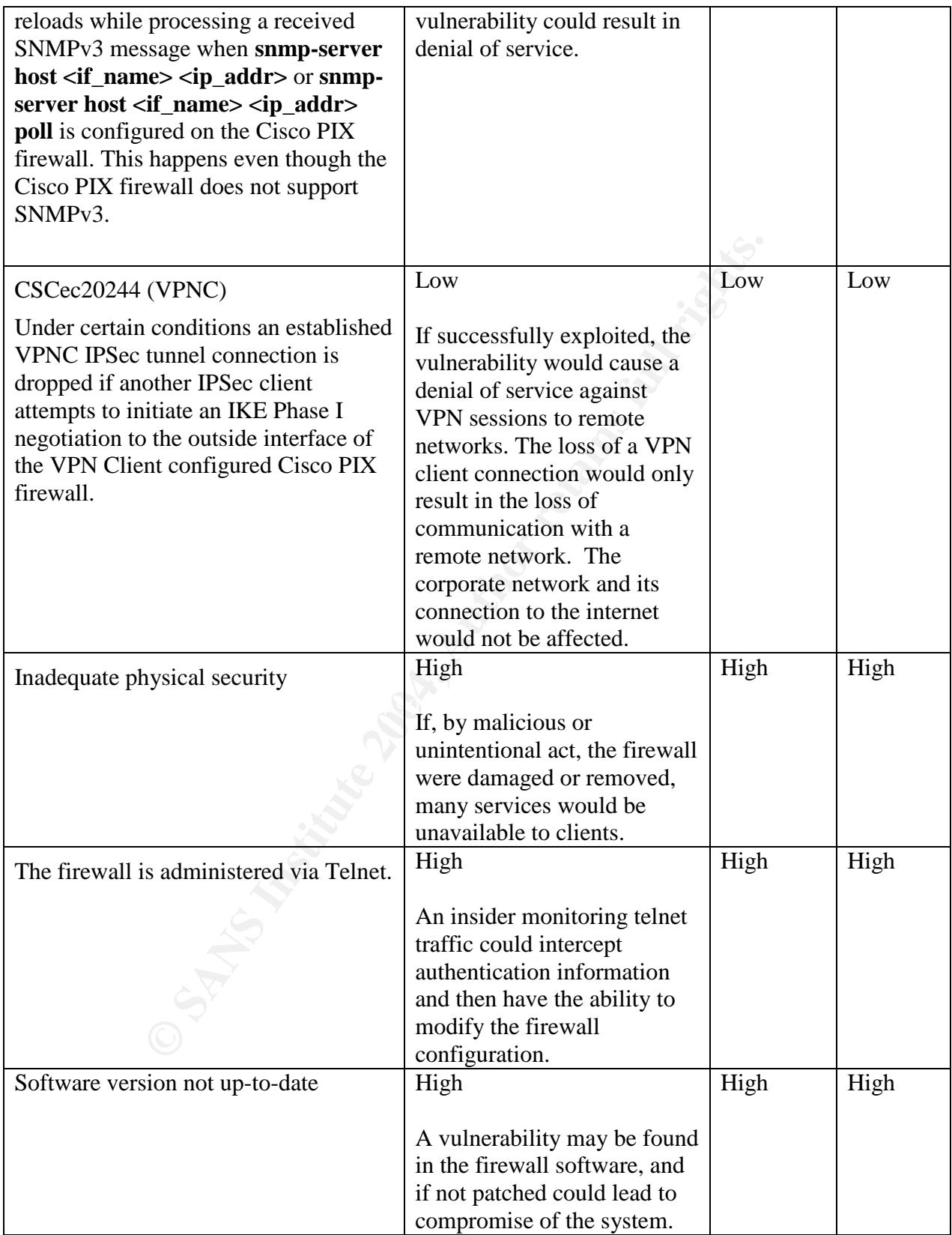

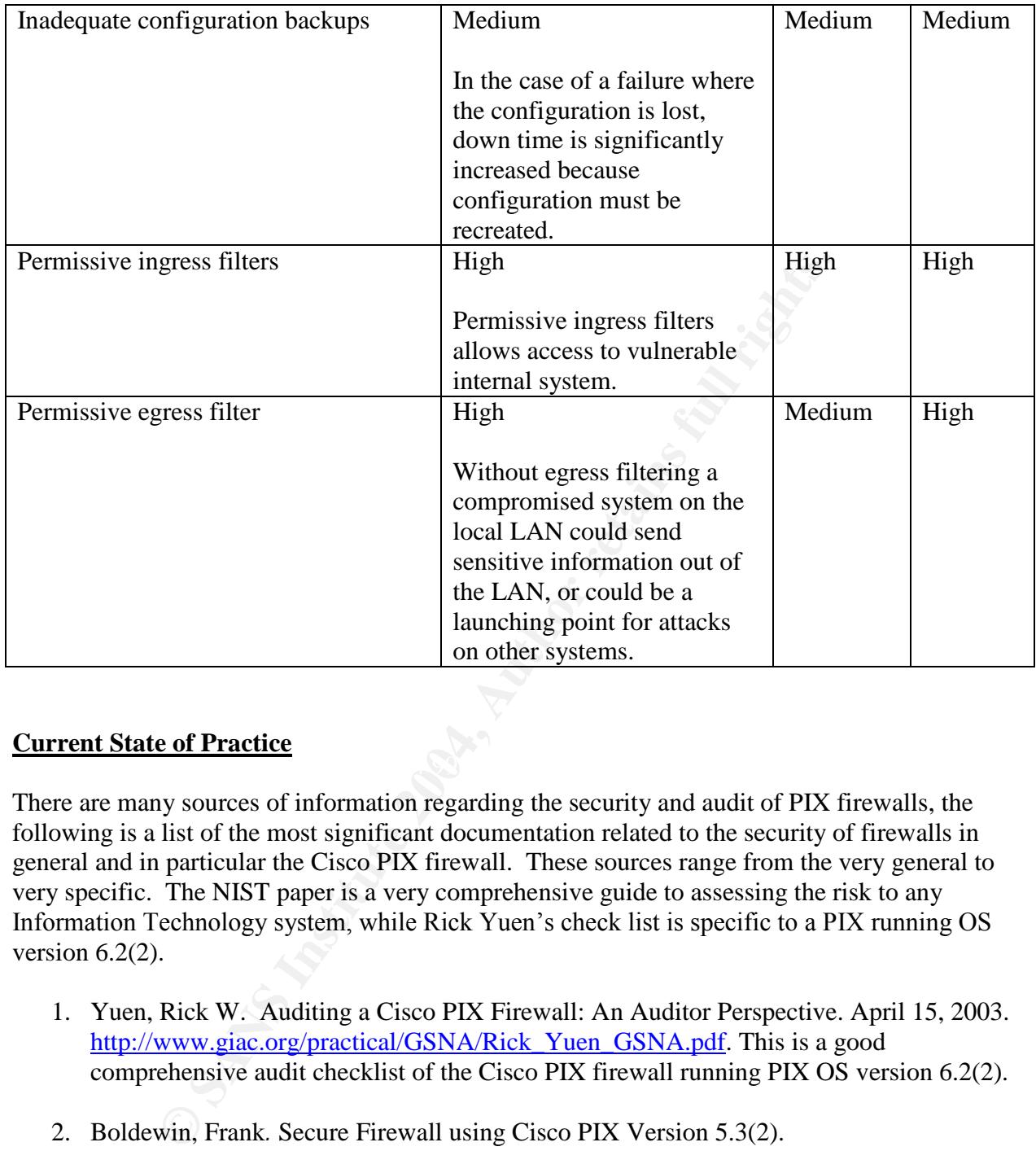

#### $\mathbb{R}^3$  final  $\mathbb{R}^3$   $\mathbb{R}^3$ **Current State of Practice**

There are many sources of information regarding the security and audit of PIX firewalls, the following is a list of the most significant documentation related to the security of firewalls in general and in particular the Cisco PIX firewall. These sources range from the very general to very specific. The NIST paper is a very comprehensive guide to assessing the risk to any Information Technology system, while Rick Yuen's check list is specific to a PIX running OS version  $6.2(2)$ .

- 1. Yuen, Rick W. Auditing a Cisco PIX Firewall: An Auditor Perspective. April 15, 2003. http://www.giac.org/practical/GSNA/Rick\_Yuen\_GSNA.pdf. This is a good comprehensive audit checklist of the Cisco PIX firewall running PIX OS version 6.2(2).
- 2. Boldewin, Frank*.* Secure Firewall using Cisco PIX Version 5.3(2). http://www.securityfocus.com/guest/6811. While not a comprehensive checklist, this article has good descriptions of some of the security features of the PIX firewall. Although it is a bit dated as it is based on PIX OS 5.3(2).
- 3. Naidu, Krishni Firewall Checklist. http://www.sans.org/score/firewallchecklist.php This is a general firewall checklist not specific to the Cisco PIX but a good place to start for general firewall security recommendations.
- 4. NIST. Risk Management Guide for Information Technology Systems, National Institute of Standards and Technology Special Publication 800-30 Rev A,Gary Stoneburner, Alice Goguen, and Alexis Feringa. http://csrc.nist.gov/publications/drafts.html#SP80027- RevA. This is a very comprehensive guide to assessing the risk to any Information Technology system.
- 5. Cisco. Cisco PIX Firewall and VPN Configuration Guide, Cisco Systems. http://www.cisco.com/en/US/products/sw/secursw/ps2120/products\_configuration\_guide \_book09186a0080172852.html. An on-line book that describes PIX configuration commands by function. It gives good descriptions as well as configuration examples.
- 6. Spitzner, Lance. Auditing Your Firewall Setup. http://www.spitzner.net. General recommendations for auditing any firewall.
- 7. Osipov, Vitalya, et al. Security Specialist's Guide to PIX Firewalls. Syngress Publishing Inc., 2002. This is a comprehensive book whose sole subject is the configuration of the PIX firewall.
- 8. Deal, Richard A. Cisco PIX Firewalls. McGraw Hill/Osborne, 2002. Similar to the previous book with a different slant.
- 9. Chris Brenton. What is Egress Filtering and How Can I Implement It? http://www.sans.org/rr/papers/21/1059.pdf

#### **Audit checklist** and **AF19 FA27 2F94 998D F8B5 06E4 A169 4E46**

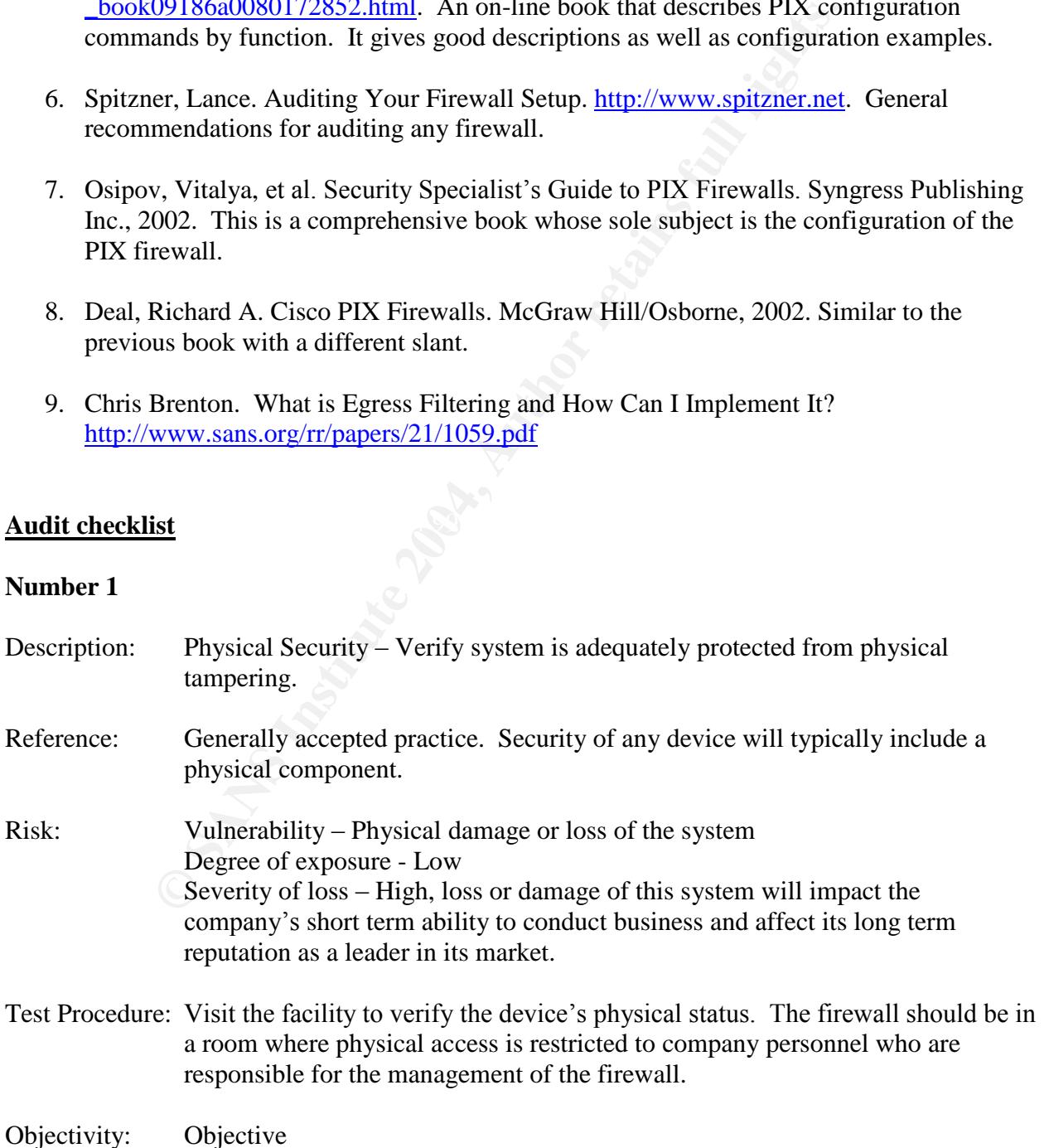

## Evidence:

# Findings:

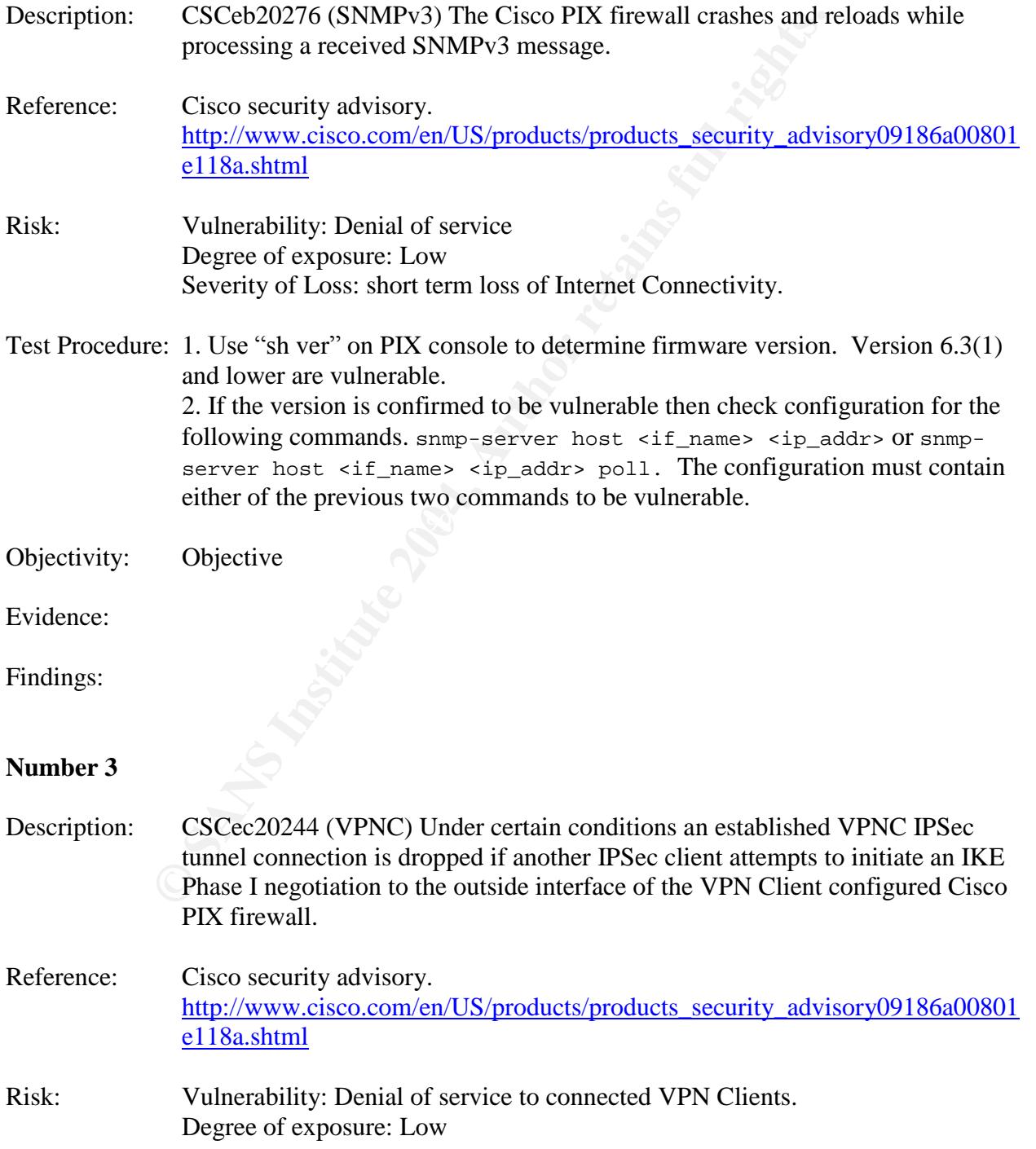

Severity of Loss: Low

Test Procedure: Run "sh ver" command from PIX console. Only versions 6.2 (2.119) to 6.2.3 are vulnerable.

Objectivity: Objective

Evidence:

Findings:

**Number 4**

Description: Verify version level of software is up-to-date

Reference: Spitzner

- Verify version level of software is up-to-date<br>
Spitzner<br>
Vulnerability: Out of date Operating System software could ha<br>
that a newer Operating System does not.<br>
Degree of exposure: Medium<br>
Severity of Loss: High<br>
e: Run " Risk: Vulnerability: Out of date Operating System software could have vulnerabilities that a newer Operating System does not. Degree of exposure: Medium Severity of Loss: High
- the running version of the software. Test Procedure: Run "sh ver" from the console to verify Software revision level. Search Cisco security advisories and BugTraq or other sources for vulnerabilities related to

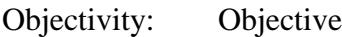

Evidence:

Findings:

#### **Number 5**

Description: TCP Syn Scan

Reference: Spitzner, Page 4

Risk: Vulnerability: Permissive ingress filter. Degree of exposure: High Severity of Loss: High

Test Procedure: With a computer on the outside interface use "nmap" to perform a TCP scan of all 65,000 ports. On a computer connected to the inside interface run packet

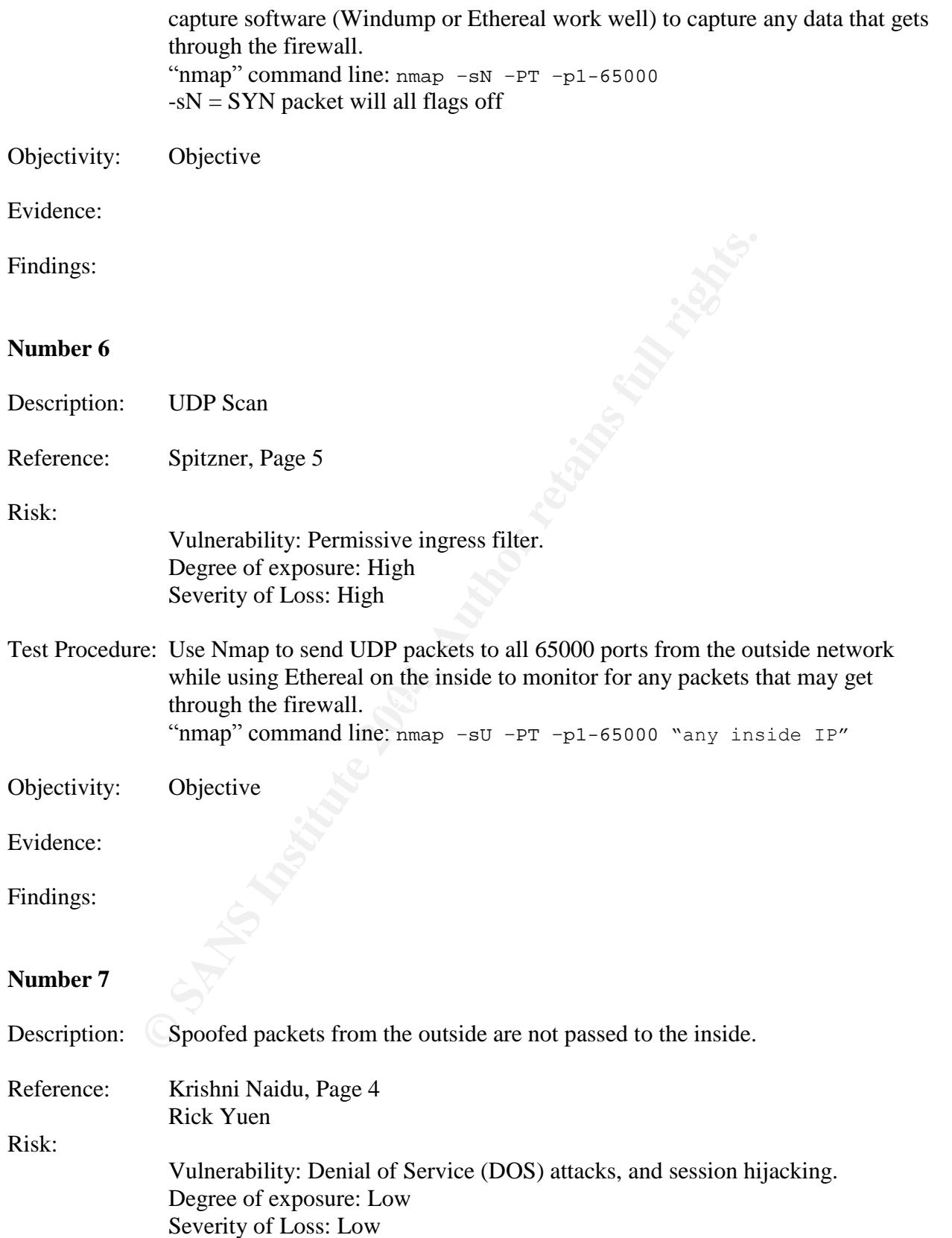

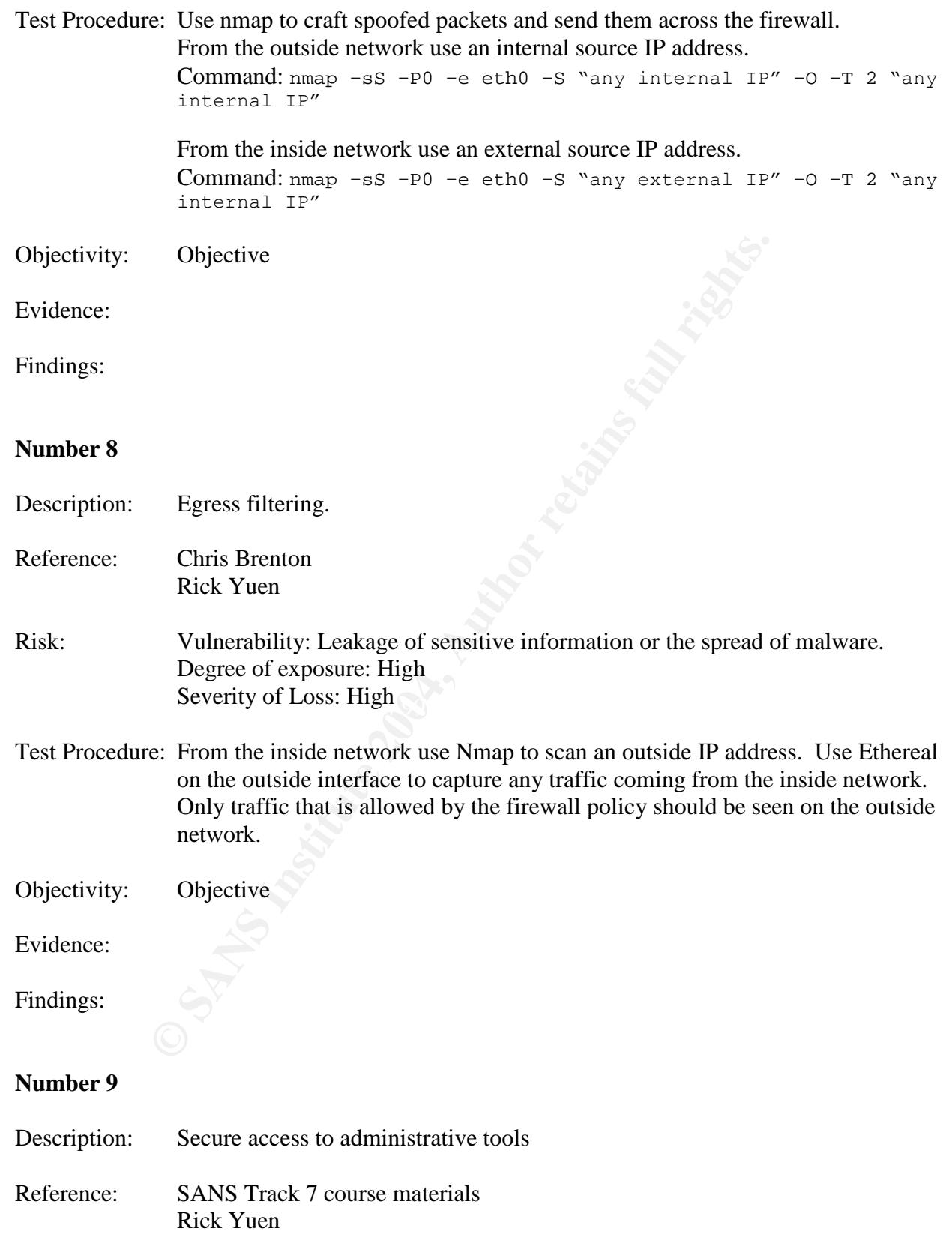

Risk: Vulnerability: Without secure access to the firewall configuration utility the administrative traffic is vulnerable to eavesdropping. This would enable a person with access to a packet sniffer to capture passwords passed over the network in clear text. Degree of exposure: High Severity of Loss: High

Test Procedure: Review firewall configuration. SSH command should be present only allowing access from authorized IP addresses: Example: SSH 192.168.1.100 255.255.255.255 inside Executing the following command will ensure that rsa keys used in the SSH authentication and encryption have been generated. Sh ca mypubkey rsa

Objectivity: Objective

Evidence:

Findings:

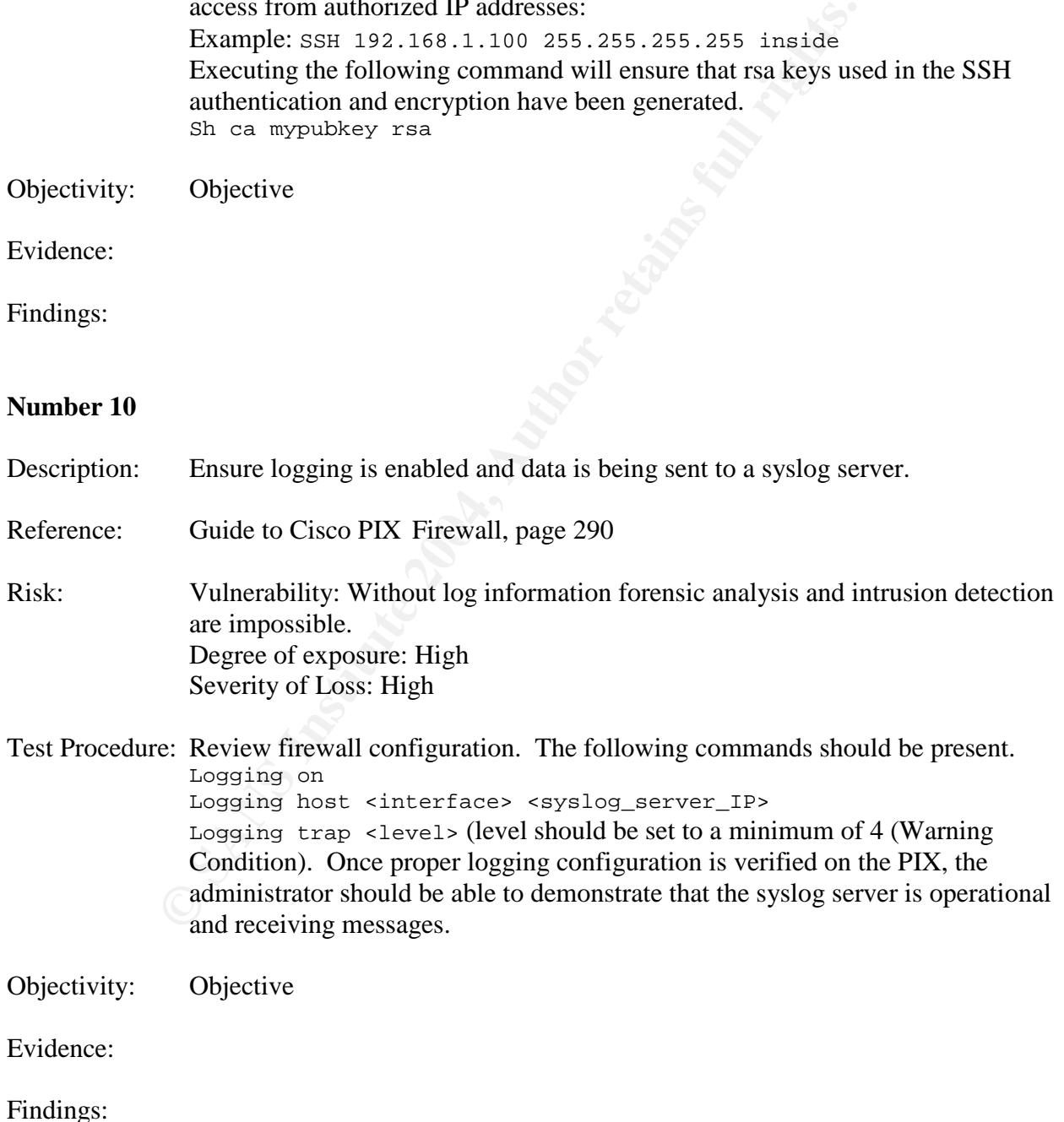

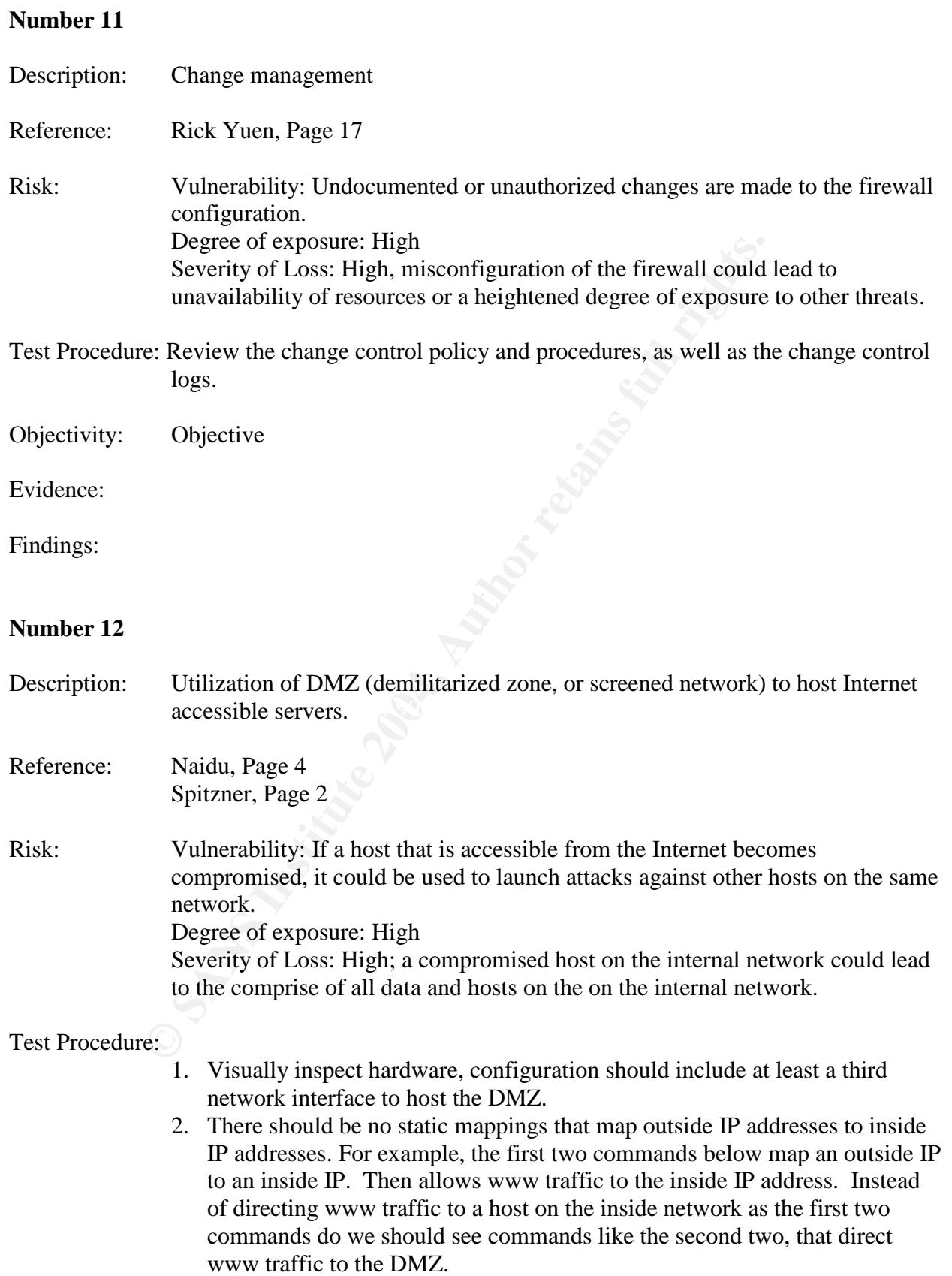

static (inside,outside) "outside IP" "inside IP" netmask 255.255.255.255 0 0 access-list acl\_outside permit tcp any host "Inside IP" eq www static (DMZ,outside) "outside IP" "DMZ IP" netmask 255.255.255.255 0 0 access-list acl\_DMZ permit tcp any host "DMZ IP" eq www

**Objective**<br> **CONSTRANS INSTITUTE** Objectivity:

Evidence:

Findings:

#### **Audit Findings**

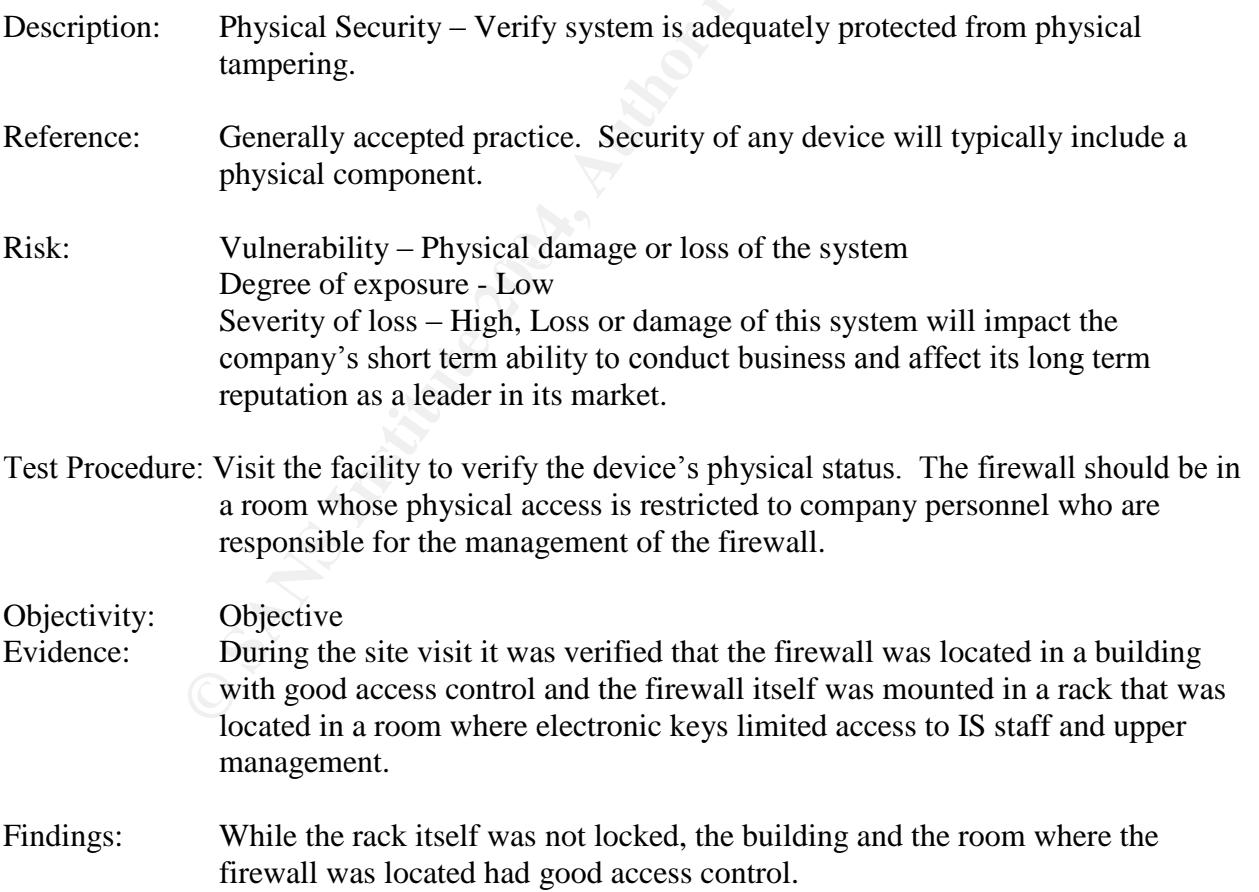

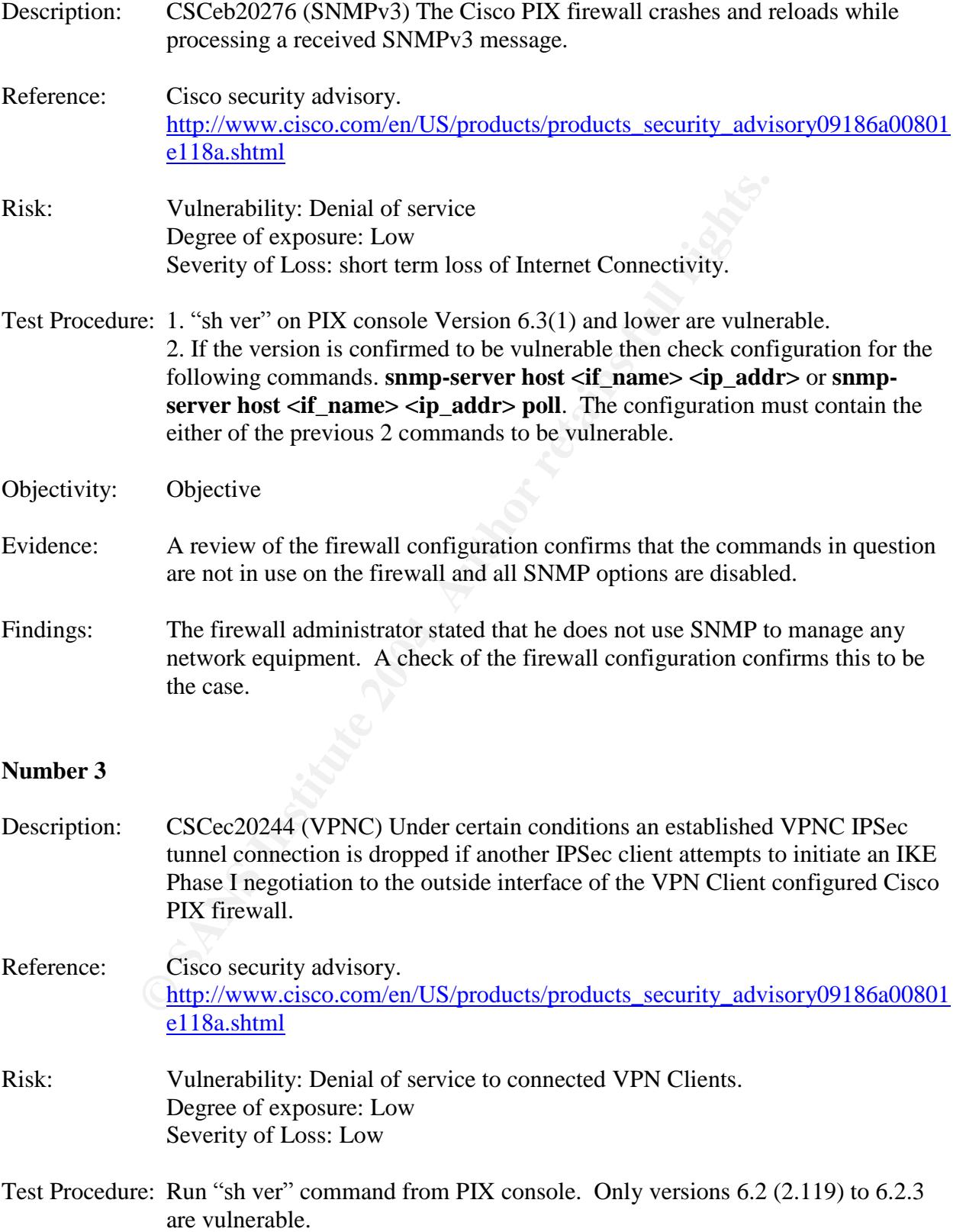

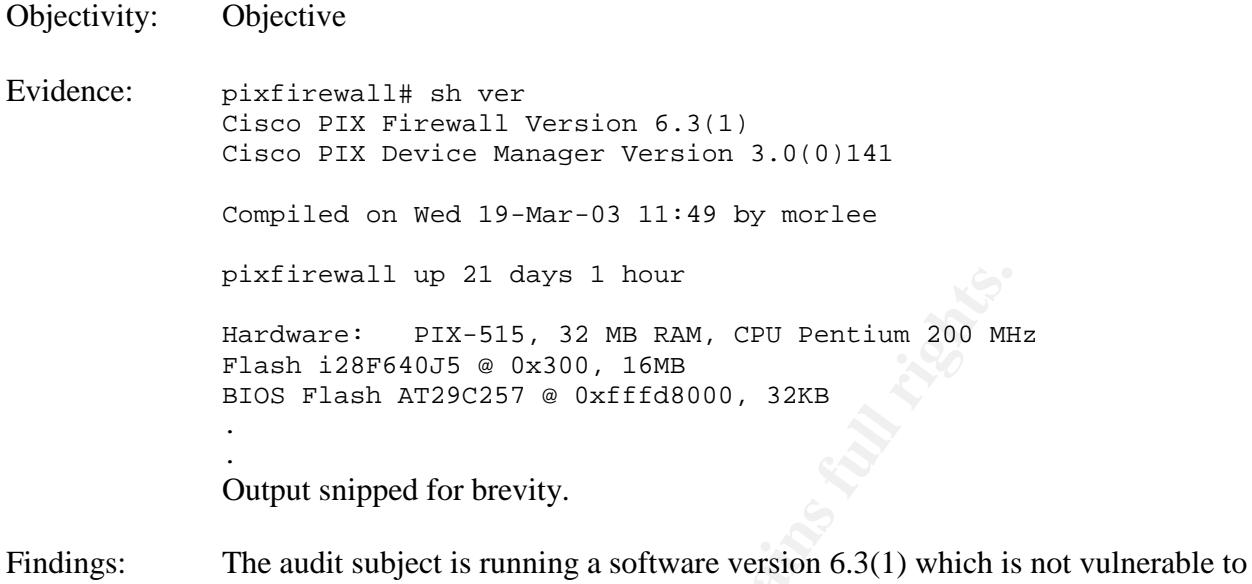

this particular attack.

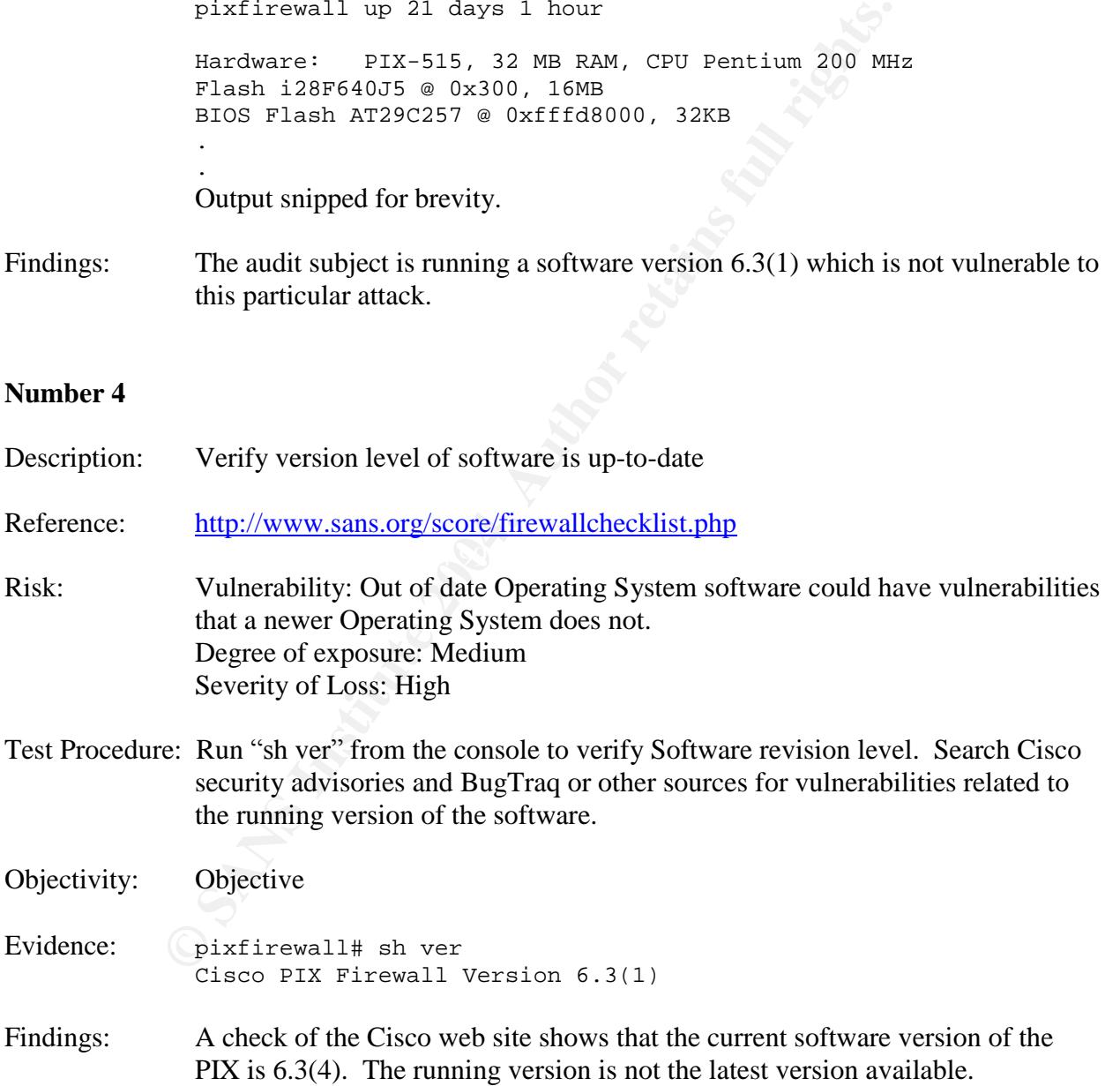

# Severity of Loss<br> **E:** With a computer on the outside interface use nmap to perform<br>
65,000 ports. On a computer connected to the inside interface<br>
capture software (Windump or Ethereal work well) to capture<br>
through the f Ine SIN Steafth Scan took 530 Seconds to Scan foot ports.<br>Interesting ports on (192.168.2.99):(The 1598 ports scanned but Description: TCP Syn Scan Reference: Spitzner Risk: Vulnerability Degree of exposure Severity of Loss Test Procedure: With a computer on the outside interface use nmap to perform a TCP scan of all 65,000 ports. On a computer connected to the inside interface run packet capture software (Windump or Ethereal work well) to capture any data that gets through the firewall. Nmap command line:  $nmap -ss -P0 -p1-65000$ -sN = SYN packet will all flags off Objectivity: Objective Evidence: Nmap results: Starting nmap V. 3.00 ( www.insecure.org/nmap ) Host (192.168.2.99) appears to be up ... good. Initiating SYN Stealth Scan against (192.168.2.99) Adding open port 80/tcp Adding open port 25/tcp The SYN Stealth Scan took 530 seconds to scan 1601 ports. not shown below are in state: filtered) Port State Service 21/tcp closed ftp 25/tcp open smtp 80/tcp open http Nmap run completed -- 1 IP address (1 host up) scanned in 530 seconds Windump results: No. Time Source Destination Protocol Info 1 0.000000 192.168.2.100 192.168.1.100 TCP 52005 > http [SYN] Seq=0 Ack=0 Win=2048 Len=0 2 0.000479 192.168.1.100 192.168.2.100 TCP http > 52005 [SYN, ACK] Seq=0 Ack=1 Win=25200 Len=0 MSS=1260 3 0.000528 192.168.1.100 192.168.2.100 TCP http > 52005 [SYN, ACK] Seq=0 Ack=1 Win=25200 Len=0 MSS=1260 4 0.001091 192.168.2.100 192.168.1.100 TCP 52005 > http [RST] Seq=1 Ack=3611001176 Win=0 Len=0 5 45.366989 192.168.2.100 192.168.1.100 TCP 52005 > ftp [SYN] Seq=0 Ack=0 Win=2048 Len=0 6 45.367048 192.168.1.100 192.168.2.100 TCP ftp > 52005 [RST, ACK] Seq=0 Ack=0 Win=0 Len=0

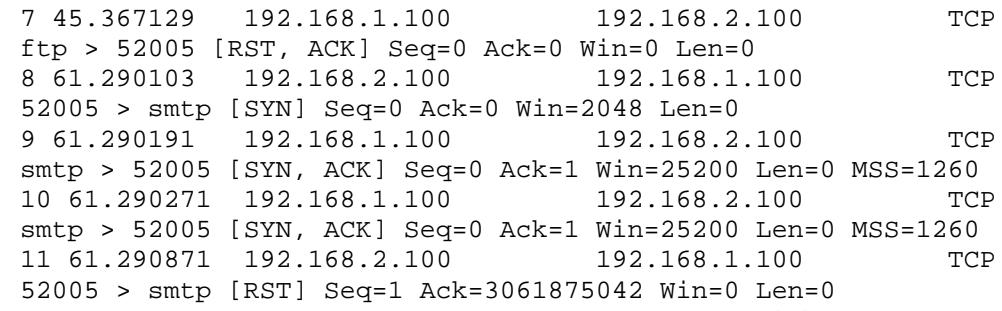

Findings: The firewall only allows FTP, HTTP, and SMTP as described in the security policy.

#### **Number 6**

Description: UDP Scan

Reference: Spitzner

- Risk: Vulnerability Degree of exposure Severity of Loss
- The firewall only allows FTP, HTTP, and SMTP as described<br>policy.<br>
UDP Scan<br>
Spitzner<br>
Vulnerability<br>
Degree of exposure<br>
Severity of Loss<br>
e: Use Nmap to send UDP packets to all 65000 ports from the ou<br>
while using Ethere through the firewall. Test Procedure: Use Nmap to send UDP packets to all 65000 ports from the outside network while using Ethereal on the inside to monitor for any packets that may get Nmap –sU –P0 –T 3 IP\_of\_protected net
- Objectivity: Objective
- Evidence: None
- Findings: Nmap scan turned up no open UDP ports, this was also verified by Ethereal on the other side of the firewall which detected no packets coming from the Nmap box.

- Description: Ensure spoofed packets with an inside source address are not passed from the outside to the inside. Also ensure that only inside source addresses are passed to the outside.
- Reference: Krishni Naidu Frank Boldewin Rick Yuen

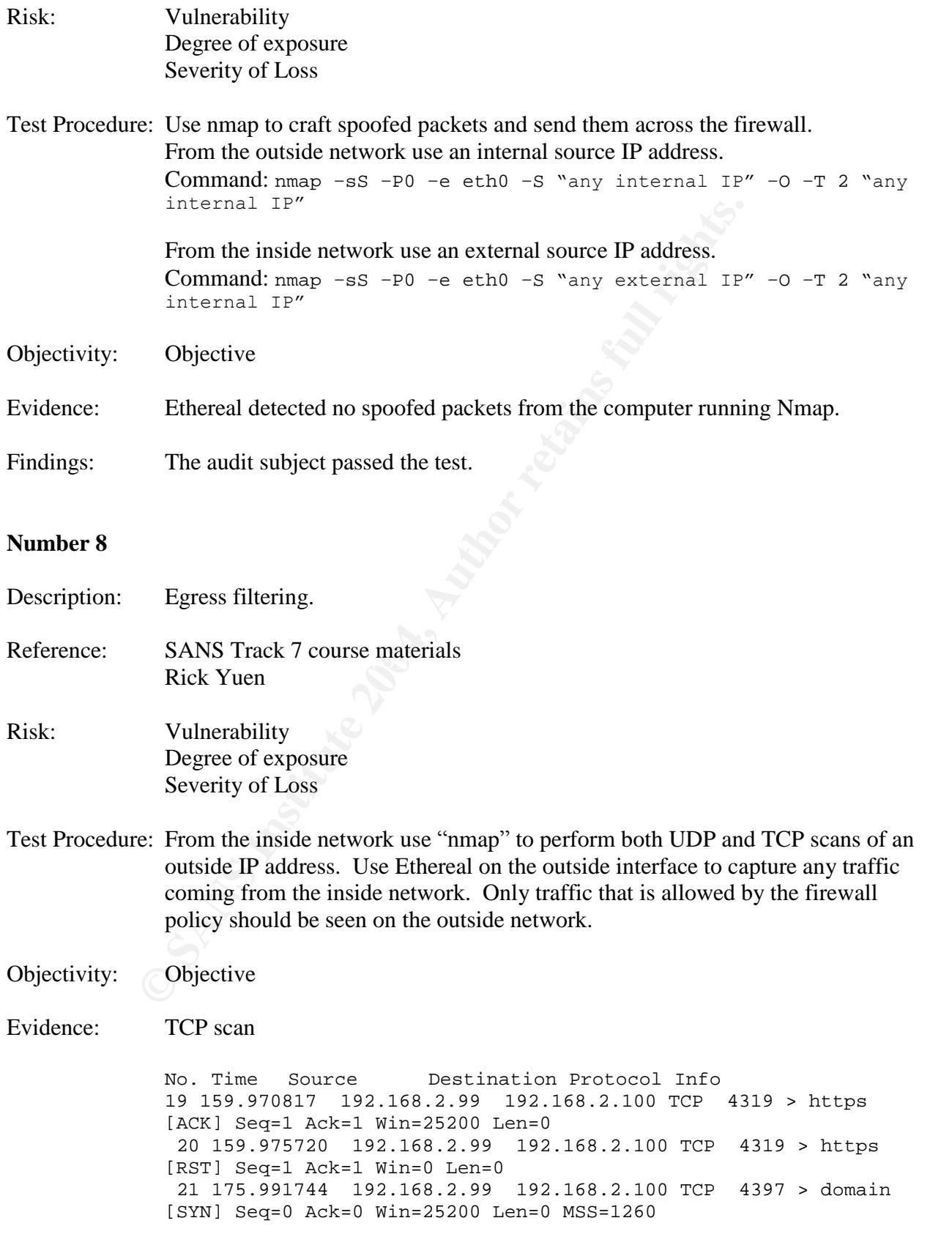

74 246, 099053 192.168.2.99 192.168.2.100 TCP 4<br> **ESTAL 200653 192.168.2.209** 192.168.2.100 TCP 4<br> **(ACK)** Seq=1  $\lambda$ ck=0 Win=25200 Len=0 MSS=1260<br>
(ACK) Seq=1  $\lambda$ ck=1 Win=25200 Len=0 MSS=1260<br> **ENCE)** eqs1  $\lambda$ ck=144553 24 176.489475 192.168.2.99 192.168.2.100 TCP 4397 > domain [SYN] Seq=0 Ack=0 Win=25200 Len=0 MSS=1260 27 176.990136 192.168.2.99 192.168.2.100 TCP 4397 > domain [SYN] Seq=0 Ack=0 Win=25200 Len=0 MSS=1260 66 234.083646 192.168.2.99 192.168.2.100 TCP 4691 > smtp [SYN] Seq=0 Ack=0 Win=25200 Len=0 MSS=1260 69 234.084378 192.168.2.99 192.168.2.100 TCP 4691 > smtp [ACK] Seq=1 Ack=1 Win=25200 Len=0 72 234.090939 192.168.2.99 192.168.2.100 TCP 4691 > smtp [RST] Seq=1 Ack=1 Win=0 Len=0 74 246.099053 192.168.2.99 192.168.2.100 TCP 4749 > ftp [SYN] Seq=0 Ack=0 Win=25200 Len=0 MSS=1260 77 246.099684 192.168.2.99 192.168.2.100 TCP 4749 > ftp [ACK] Seq=1 Ack=1 Win=25200 Len=0 80 246.101353 192.168.2.99 192.168.2.100 TCP 4749 > ftp [RST] Seq=1 Ack=144553716 Win=0 Len=0 89 255.113955 192.168.2.99 192.168.2.100 TCP 4799 > http [SYN] Seq=0 Ack=0 Win=25200 Len=0 MSS=1260 92 255.114585 192.168.2.99 192.168.2.100 TCP 4799 > http [ACK] Seq=1 Ack=1 Win=25200 Len=0 93 255.120822 192.168.2.99 192.168.2.100 TCP 4799 > http [RST] Seq=1 Ack=1 Win=0 Len=0

- Evidence: UDP scan yielded no results.
- Findings: Results indicate that all outbound traffic is dropped except, HTTP, HTTPS, SMTP (only from 192.168.1.100), FTP and DNS queries, in accordance with the security policy.

- Description: Secure access to administrative tools.
- Reference: SANS Track 7 course materials Rick Yuen
- Risk: Vulnerability: Without secure access to the firewall configuration utility the administrative traffic is vulnerable to eavesdropping. Enabling a person with access to a packet sniffer to capture passwords passed over the network in clear text. Degree of exposure: High Severity of Loss: High
- Test Procedure: Review firewall configuration. SSH command should be present only allowing access from authorized IP addresses: Example: SSH 192.168.1.100 255.255.255.255 inside Executing the following command will ensure that rsa keys used in the SSH authentication and encryption have been generated. Sh ca mypubkey rsa

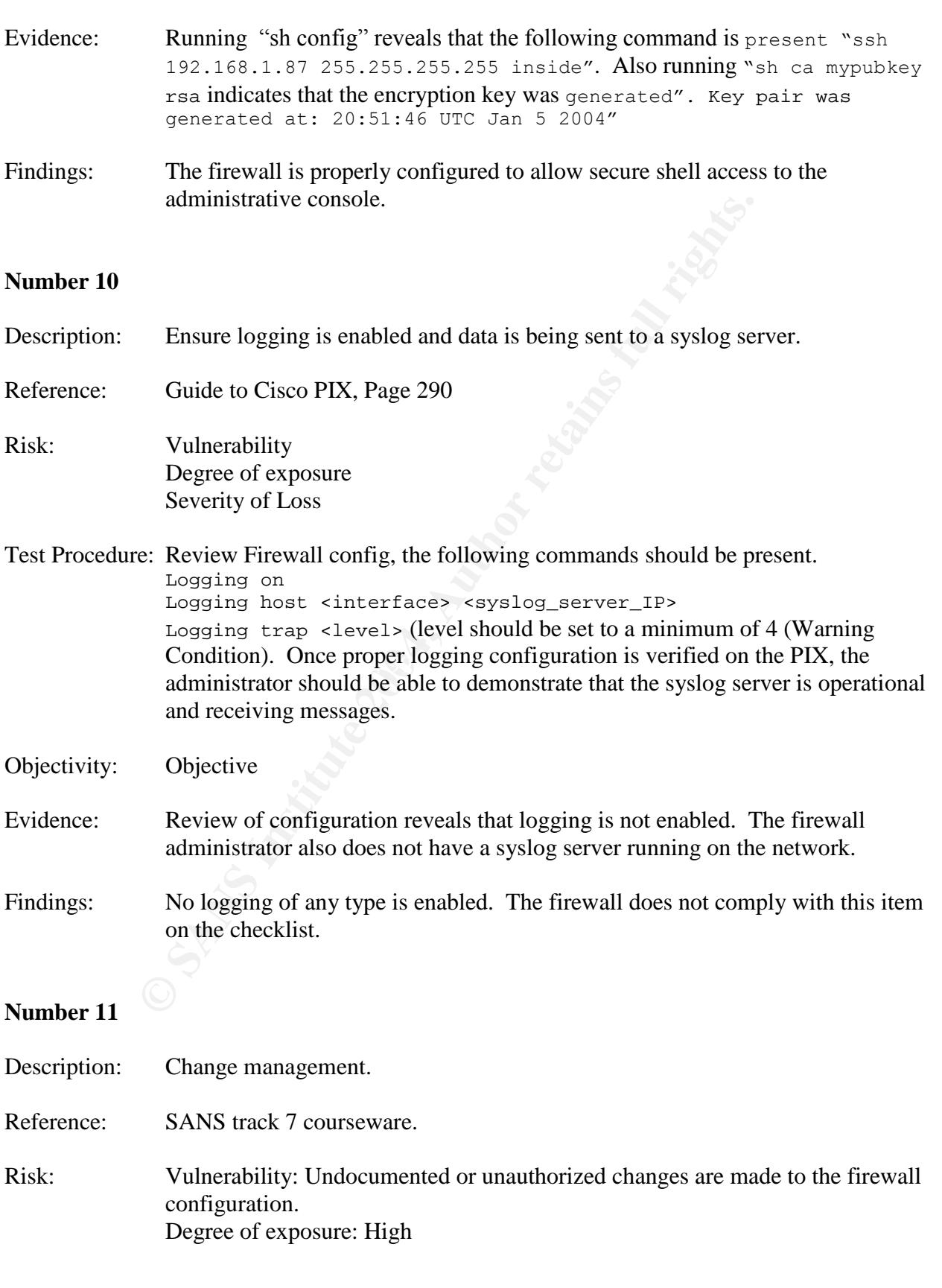

Objectivity: Objective

Severity of Loss: High, misconfiguration of the firewall could lead to unavailability of resources or a heightened degree of exposure to other threats.

- Test Procedure: Review the change control policy and procedures, as well as the change control logs.
- Objectivity: Objective
- Evidence: Reviewed change control policy and logs.
- Findings: There is no change control policy and the logs consist of a configuration file before the change was made and a configuration file after the change was made. It was not clear from the documentation provided if the configuration files accounted for all configuration changes or not. There was also no documentation as to what configuration changes were made short of comparing the two files.

#### **Number 12**

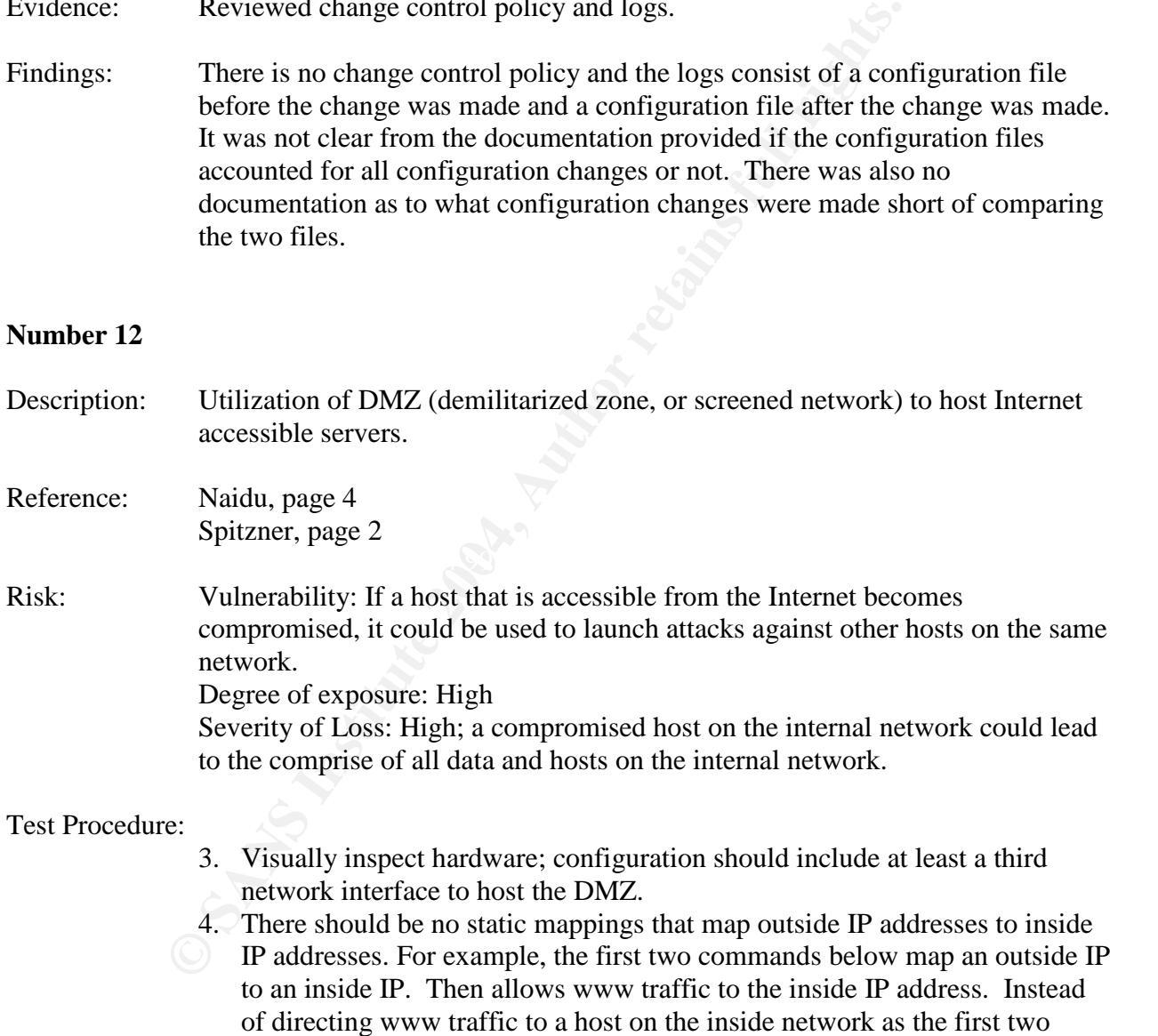

commands do we should see commands like the second two that direct www traffic to the DMZ.

static (inside,outside) "outside IP" "inside IP" netmask 255.255.255.255 0 0 access-list acl\_outside permit tcp any host "Inside IP" eq www

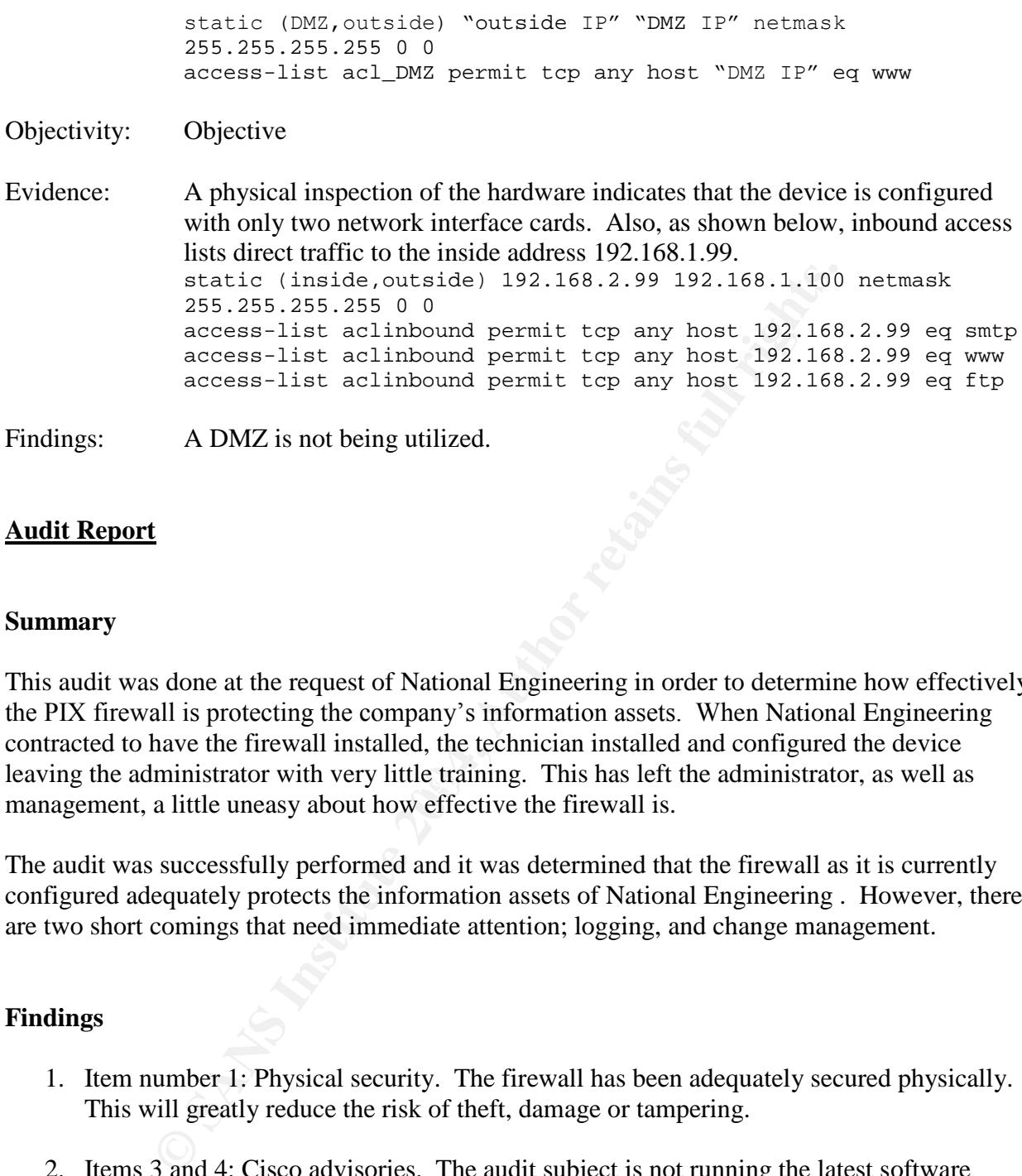

### **Audit Report**

#### **Summary**

leaving the administrator with very little training. This has left the administrator, as well as This audit was done at the request of National Engineering in order to determine how effectively the PIX firewall is protecting the company's information assets. When National Engineering contracted to have the firewall installed, the technician installed and configured the device management, a little uneasy about how effective the firewall is.

The audit was successfully performed and it was determined that the firewall as it is currently configured adequately protects the information assets of National Engineering . However, there are two short comings that need immediate attention; logging, and change management.

#### **Findings**

- 1. Item number 1: Physical security. The firewall has been adequately secured physically. This will greatly reduce the risk of theft, damage or tampering.
- 2. Items 3 and 4: Cisco advisories. The audit subject is not running the latest software revision. While it is recommended that the software be upgraded, this does not present a serious security risk because the only vulnerabilities found in the 6.3(1) version referenced in item number 2 does not affect this particular system because it has not been configured in such a way that it is vulnerable to the current Cisco advisories.
- 3. Items 5-8, TCP and UDP port scans: Port scans were performed from the inside and the outside to determine if the firewall would allow unauthorized packets through. It was

determined that only expected traffic traversed the firewall and it was not vulnerable to spoofed packets.

- 4. Item 9: Management access. Item 9 considers how the administrator accesses the firewall for management. This is done either through SSH or the console port. Very good.
- 5. Item 10 determines how logging is accomplished. This test failed because there is no logging enabled. Because there is no logging enabled the administrator is receiving no feedback about how the firewall is operating and no way to determine if attacks, successful or not, are being performed.
- It or not, are being performed.<br>
1: Change management. No real change management is being per acted. This door<br>
ord of the before and after configuration is being created. This door<br>
casak the firewall. Unfortunately this 6. Item 11: Change management. No real change management is being performed. Only a snapshot of the before and after configuration is being created. This does allow the administrator to easily revert back to a working configuration if a change is implemented that breaks the firewall. Unfortunately this does not create a log of what changes were made and when and what desired effect the change would have on the firewall configuration. There is also no approval process for firewall changes. This leaves the administrator with the full responsibility for changes that create vulnerabilities.
- 7. Item 12: DMZ configuration the hardware is not configured with enough network interface cards to have a DMZ network. It was obvious then that the rule base would reveal static mappings and access lists that direct traffic to the inside network.

### **Recommendations**

#### **Logging**

- Because there is no logging enabled, the administrator has no idea if there are any problems with the firewall and no information to look back on when trying to solve problems. The administrator should install a syslog server and configure the firewall rules to log every rule match.
- Costs: \$100-1500. The basic Kiwi Syslog server is free while a more advanced version can be purchased for \$99.00. Kiwi does not need a very powerful computer, but if an excess workstation is not available a new workstation and operating system can be purchased for \$1,000-\$1,500.
- Compensating controls. If setting up a Syslog server is not feasible because of cost or time, console logging should be enabled and the console monitored several times a day.

#### **Change management**

- A change management policy and procedure should be put in place. This policy should include a log of what changes were made, by whom, and what desired effect the change

is expected to have. The policy should also include an approval process that each change should go through before implementation. This will not only allow the administrator to track changes and the effect they have on the security of the device, it will also add at least one more set of eyes. This will reduce the risk of inadvertently making a change that undermines the security of the device, as well as relieving the administrator of some of the responsibility of misconfiguration. The current practice of creating a before and after snapshot of the configuration should not be discontinued, but be integrated into the formal policy.

- Cost: The cost of implementing a change management policy is small. A few hours to write the policy and set up the procedure, plus a small amount of time to have changes approved through another person or committee.
- Compensating Controls: In the absence of an official policy and procedure, the administrator should at least create a log to track changes in addition to the current practice of creating before and after snapshots of the configuration. It would also be wise to at least run configuration changes past a college just to ensure that the change is appropriate.

## **DMZ**

- The cost of implementing a change management policy is small.<br>the policy and set up the procedure, plus a small amount of time te<br>ed through another person or committee.<br>ensating Controls: In the absence of an official pol Implementing a DMZ and allowing external host access only to the DMZ network would - Currently the PIX is configured to allow SMTP, HTTP, HTTPS, and FTP traffic from the outside network to selected hosts on the inside network. As configured the traffic is limited just those protocols, but a new vulnerability found in one of those protocols could leave not only that particular host vulnerable, but other internal hosts as well. improve the security of the internal network.
- Cost: An additional Ethernet interface card costs approximately \$150.00. In addition to the interface card a hub or switch would need to be needed. An Ethernet switch will cost between \$100 and \$1,000 depending on brand preference and whether switch management is needed. 2-4 hours would also need to be allocated to perform the installation and reconfiguration of the rule base and server.
- Compensating controls: None, compensating controls would be strict firewall rules allowing access to internal servers from the outside. These compensating controls are already in place.

#### **References**

- 1. Yuen, Rick W. Auditing a Cisco PIX Firewall: An Auditor Perspective. April 15, 2003. http://www.giac.org/practical/GSNA/Rick\_Yuen\_GSNA.pdf.
- 2. Boldewin, Frank*.* Secure Firewall using Cisco PIX Version 5.3(2). http://www.securityfocus.com/guest/6811.
- 3. Naidu, Krishni. Firewall Checklist. http://www.sans.org/score/firewallchecklist.php.
- I, Krishni. Firewall Checklist. <u>http://www.sans.org/score/firewall</u><br>
Risk Management Guide for Information Technology Systems, Nadards and Technology Special Publication 800-30 Rev A, Gary S<br>
n, and Alexis Feringa. http:/ 4. NIST. Risk Management Guide for Information Technology Systems, National Institute of Standards and Technology Special Publication 800-30 Rev A, Gary Stoneburner, Alice Goguen, and Alexis Feringa. http://csrc.nist.gov/publications/drafts.html#SP80027- RevA.
- 5. Cisco. Cisco PIX Firewall and VPN Configuration Guide, Cisco Systems. http://www.cisco.com/en/US/products/sw/secursw/ps2120/products\_configuration\_guide \_book09186a0080172852.html.
- 6. Spitzner, Lance. Auditing Your Firewall Setup. http://www.spitzner.net.
- 7. Osipov, Vitalya et al. Security Specialist's Guide to PIX Firewalls. Syngress Publishing Inc. 2002.
- 8. Deal, Richard A. Cisco PIX Firewalls. McGraw Hill/Osborne, 2002.
- 9. Chris Brenton. What is Egress Filtering and How Can I Implement It? http://www.sans.org/rr/papers/21/1059.pdf.

# **Upcoming Training**

# Click Here to<br>{Get CERTIFIED!}

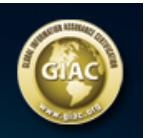

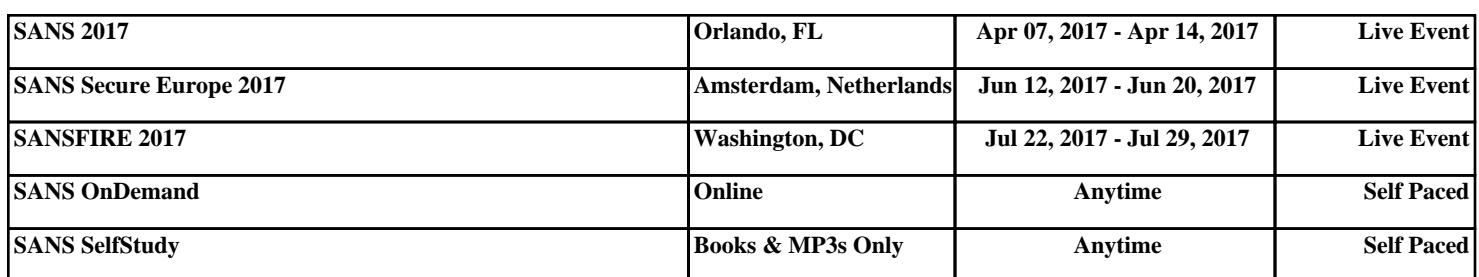